#### **HP sites use data collection tools such as cookies. HP uses these tools to:**

Personalise your experience on HP websites Allow HP, using partners, to show HP ads meeting your interests on other websites Collect anonymous statistical information to enhance site functionality and performance

You can change these settings at any time by going to our **Privacy** [Statement](https://web.archive.org/web/20140910165641/http://www8.hp.com/uk/en/privacy/privacy.html) . By clicking continue you confirm your understanding and agreement for cookies settings as indicated on left.

+ Learn the benefits of [choosing](https://web.archive.org/web/20140910160548/http://h10025.www1.hp.com/ewfrf/wc/document?cc=us&dlc=en&docname=c00499325&lang=en&lc=en) Yes

The Wayback Machine - https://web.archive.org/web/20140910160548/http://h10025.www1.hp.com/ewfrf/wc/document?cc=us&dlc=en&docname=c00…

Search HP.com

**HP [Consumer](https://web.archive.org/web/20140910160548/http://h10025.www1.hp.com/ewfrf/wc/siteHome?cc=us&dlc=en&docname=c00499325&lang=en&lc=en) Support**

# **Motherboard Specifications, PTGV-LA (Grafito)**

<span id="page-0-1"></span>**Pa** [Share](https://web.archive.org/web/20140910160548/http://h10025.www1.hp.com/ewfrf/wc/document?cc=us&dlc=en&docname=c00499325&lang=en&lc=en)

Motherboard [specifications](#page-0-0) table

[Motherboard](#page-2-0) layout and photos

Clearing the CMOS [settings](#page-3-0)

Clearing the BIOS [password](#page-4-0)

# <span id="page-0-0"></span>**Motherboard specifications table**

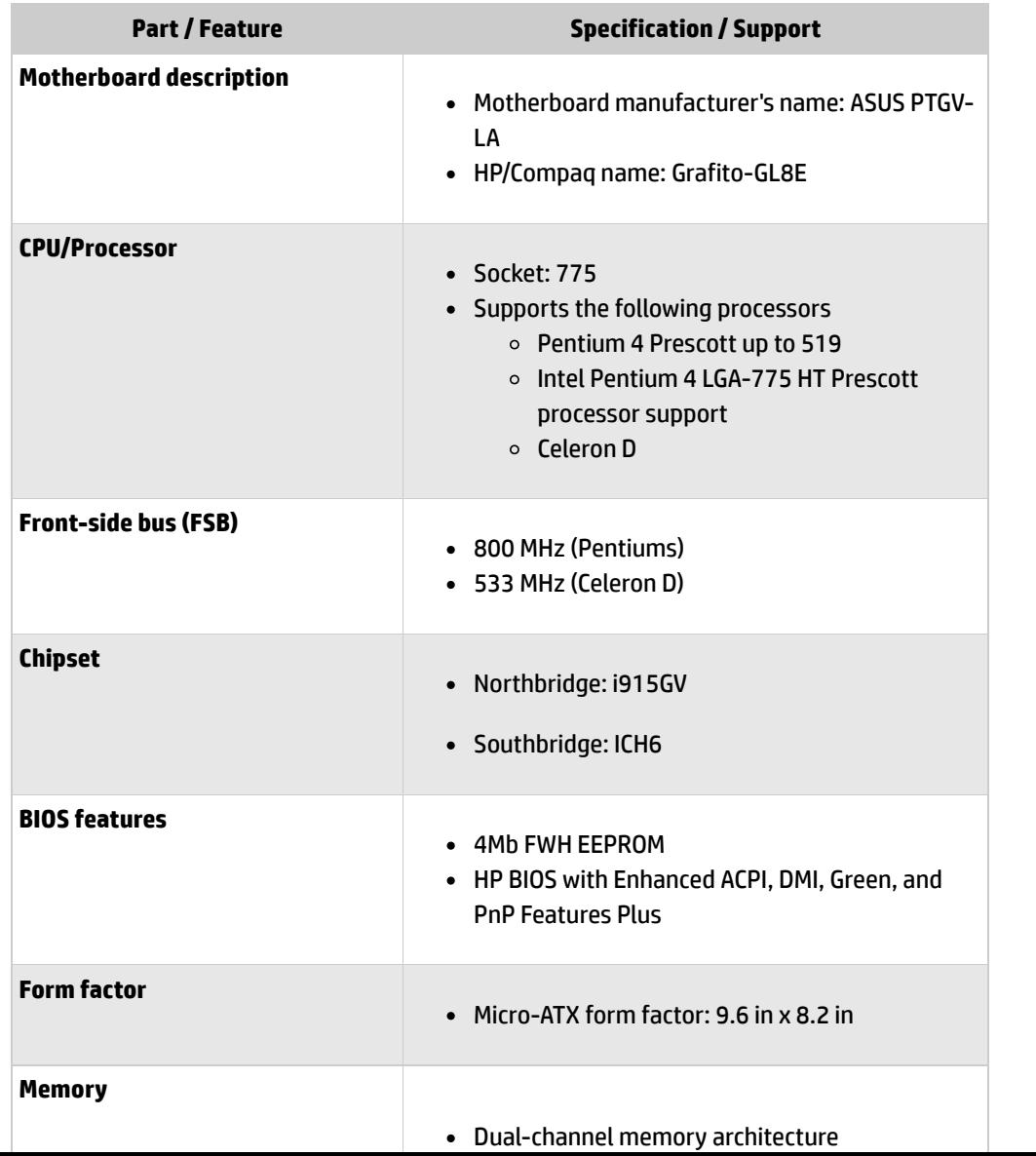

Product (e.g. Deskjet D2680) Question or keywords

## **Tips**

**[Contact](https://web.archive.org/web/20140910160548/http://h10025.www1.hp.com/ewfrf/wc/contacthp?cc=us&dlc=en&docname=c00499325&lang=en&lc=en) HP**

**We are currently updating our customer support system and are unable to process your service order atthis time Please check back after September 14th (10:00 AM MT)for your order status**

Extend your [warranty](https://web.archive.org/web/20140910160548/http://www.shopping.hp.com/en_US/home-office/-/products/Care_Packs/Care_Packs?jumpid=re_r4155_customercare/hpcom/all) with HP Care Pack **Services** 

Check out the HP Total Care [Support](https://web.archive.org/web/20140910160548/http://www.hp.com/supportvideos) Videos

## **Related supportlinks**

Check [warranty](https://web.archive.org/web/20140910160548/http://h10025.www1.hp.com/ewfrf/wc/weInput?cc=us&dlc=en&docname=c00499325&lang=en&lc=en) status

Check [repair](https://web.archive.org/web/20140910160548/http://h10025.www1.hp.com/ewfrf/wc/serviceOrderStatus?cc=us&lc=en) order

### **HP** Support forums

Find solutions and collaborate with others on the HP Support Forum

**Join the [conversation](https://web.archive.org/web/20140910160548/http://h30434.www3.hp.com/?lc=en&cc=us)** 

**Continue**

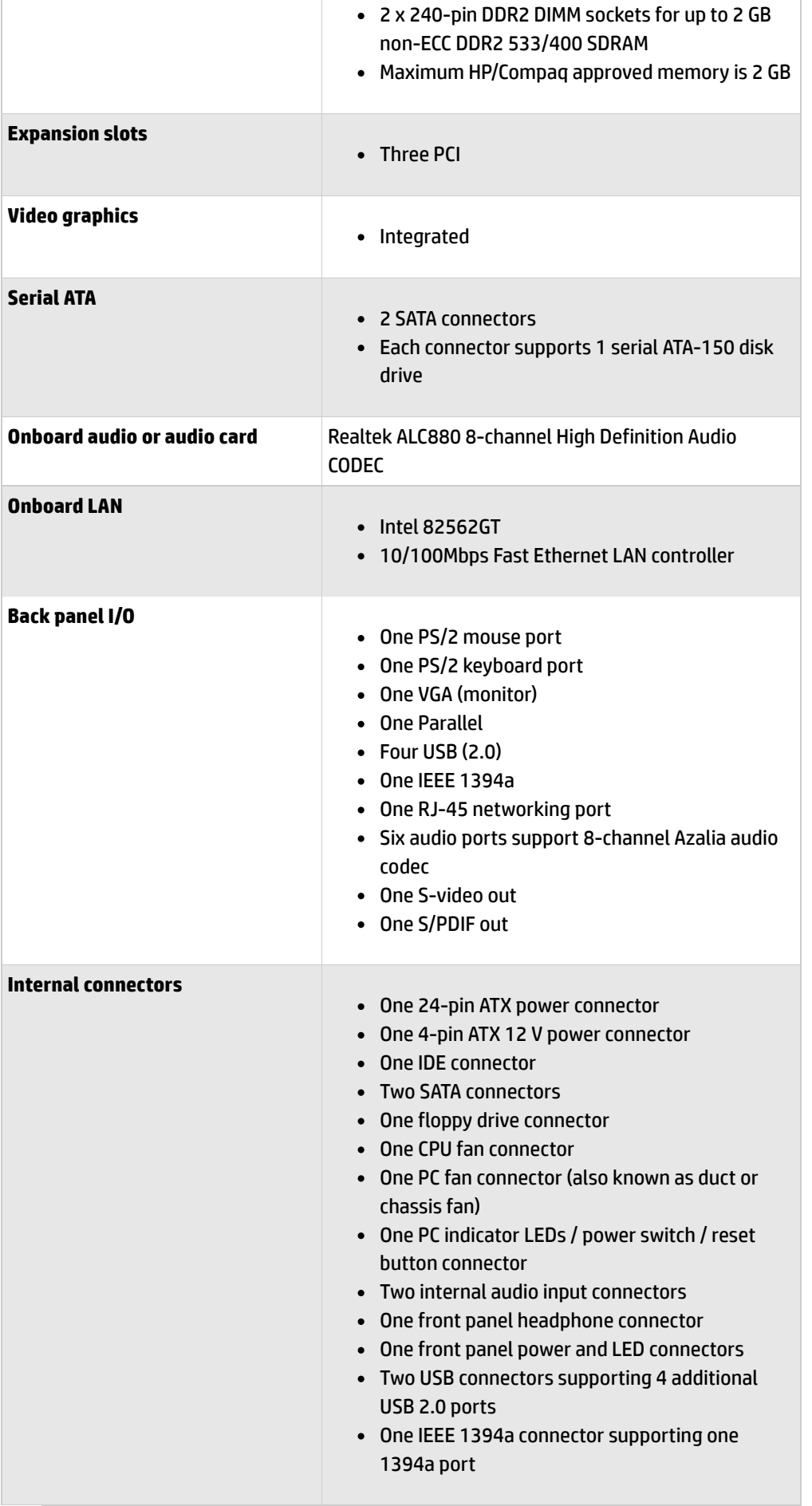

×.

**Follow us**

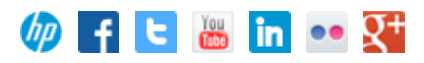

NOTE:Motherboard specifications are subject to change without notice.

Ë

# <span id="page-2-0"></span>**Motherboard layout and photos**

# **Figure 1: layout**

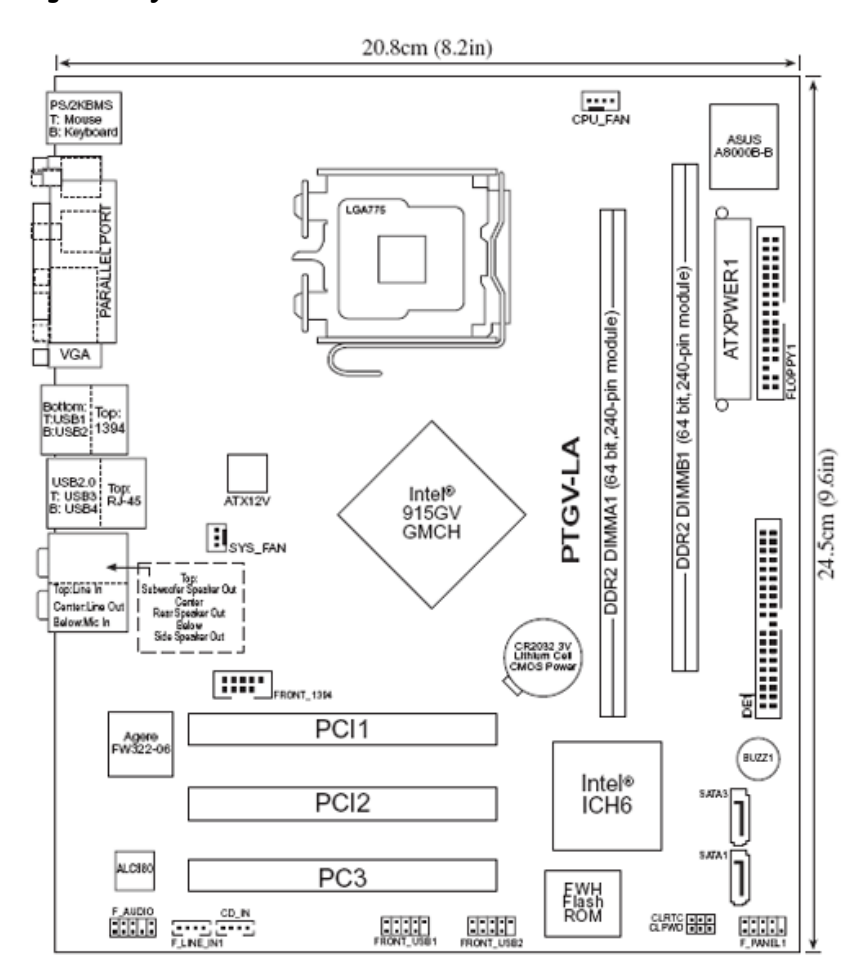

### **Figure 2: Photograph**

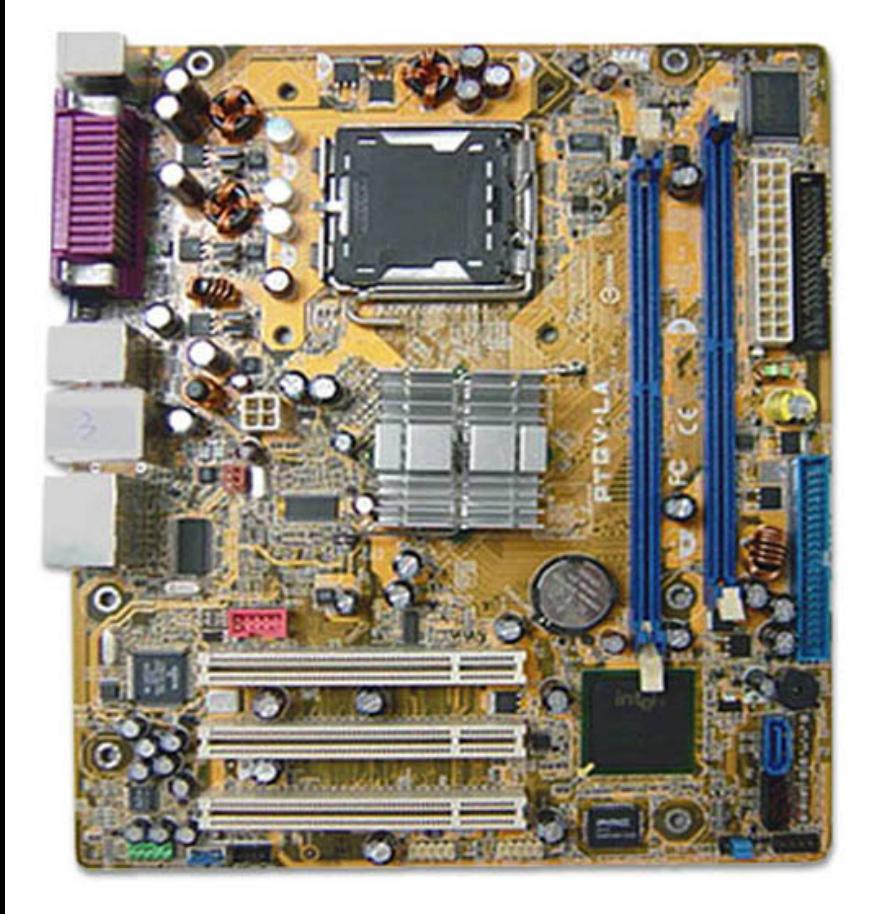

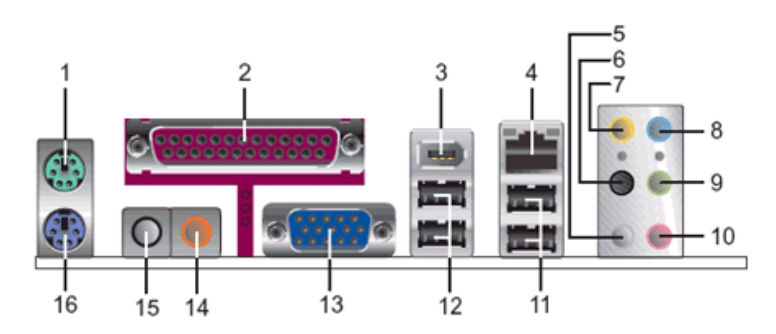

**1 - PS/2 mouse port(green). This portis for a PS/2 mouse.**

**2 - Parallel port. This 25-pin port connects a parallel printer, a scanner, or other devices.**

**3 -IEEE 1394a port. This 6-pin IEEE 1394a port provides high-speed connectivity for audio/video devices, storage peripherals, PCs, or portable devices.**

**4 - LAN (RJ-45) port. This port allows connection to a Local Area Network (LAN)through a network hub.**

**5 - Side Speaker Out port(gray). This port connects to the side speakers in an 8-channel audio configuration.**

**6 - Rear Speaker Out port(black). This port connects to the rear speakers on a 4-channel, 6-channel, or 8-channel audio configuration.**

**7 - Center/Subwoofer port(yellow orange). This port connects the center/subwoofer speakers.**

**8 - Line In port(light blue). This port connects a tape, CD, DVD player or other audio sources.**

**9 - Line Out port(lime). This port connects a headphone or a speaker. In 4-channel, 6-channel, and 8-channel mode,the function ofthis port becomes Front Speaker Out.**

**10 - Microphone port(pink). This port connects a microphone.**

**11 - USB 2.0 ports 3 and 4. These two 4-pin Universal Serial Bus (USB) ports are available for connecting USB 2.0 devices.**

**12 - USB 2.0 ports 1 and 2. These two 4-pin Universal Serial Bus (USB) ports are available for connecting USB 2.0 devices.**

**13 - VGA Graphic Adapter port. This 15-pin portis for a VGA monitor or other VGA-compatible devices.**

**14 - Coaxial SPDIF Out port. This port connects an external audio output device via a coaxial SPDIF cable.**

**15 - Coaxial SPDIF In port. This port connects an external audio input device via a coaxial SPDIF cable.**

**16 - PS/2 keyboard port(purple). This portis for a PS/2 keyboard.**

Back [to top](#page-0-1)

# <span id="page-3-0"></span>**Clearing the CMOS settings**

CAUTION: Do not change any jumper setting while the computer is on. Damage to the motherboard can result.

### **Clear RTC RAM (3-pin CLRTC)**

This motherboard has a jumper to clear the Real Time Clock (RTC) RAM in CMOS.

1. To clear CMOS settings, set jumper CLRTC to pins 2-3.

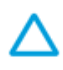

CAUTION:Do NOT start the PC with this jumper set to pins 2-3.

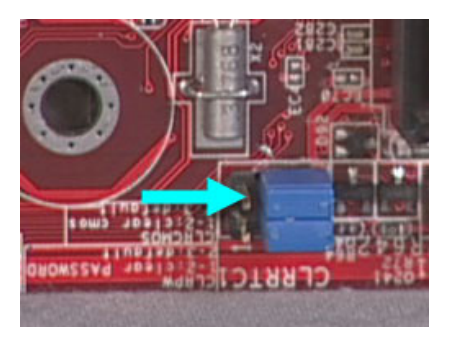

2. Wait 10 seconds and then return the jumper to pins 1-2. You may now restart the PC.

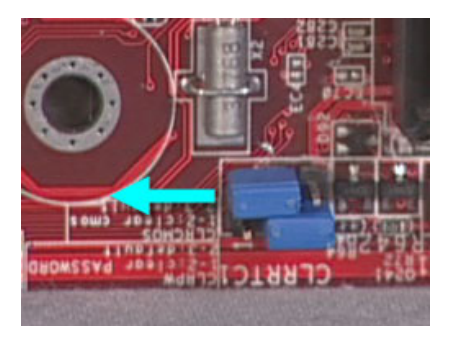

CAUTION:Except when clearing the RTC RAM, never remove the jumper from the default position. Removing the jumper causes PC start up failure!

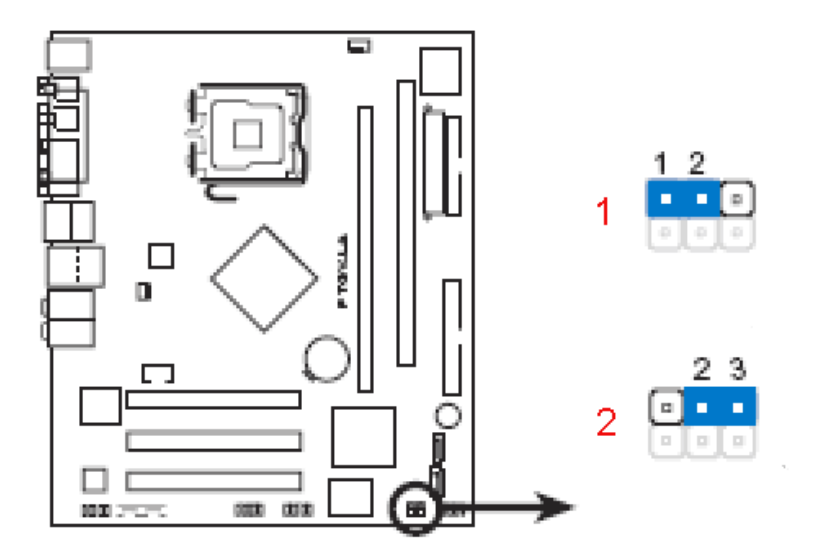

**1 - Normal (default)**

**2 - Clear CMOS**

Back [to top](#page-0-1)

# <span id="page-4-0"></span>**Clearing the BIOS password**

This motherboard has a jumper to disable password checking if you've forgotten it.

CAUTION: Do not change any jumper setting while the computer is on. Damage to the motherboard can result.

1. To disable BIOS password checking, remove the jumper JPWD1. You may now start the computer, enter BIOS setup, and change or erase the password.

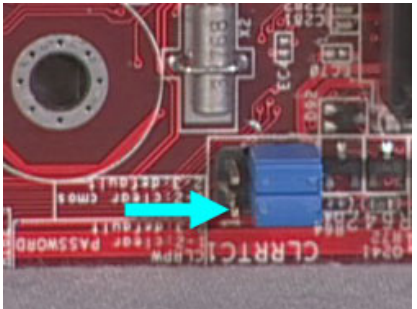

2. To enable BIOS password checking, replace the jumper on pins 1-2.

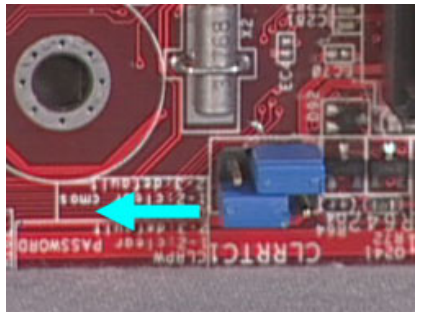

CAUTION:Except when clearing the RTC RAM, never remove the jumper from the default position. Removing the jumper causes PC start up failure!

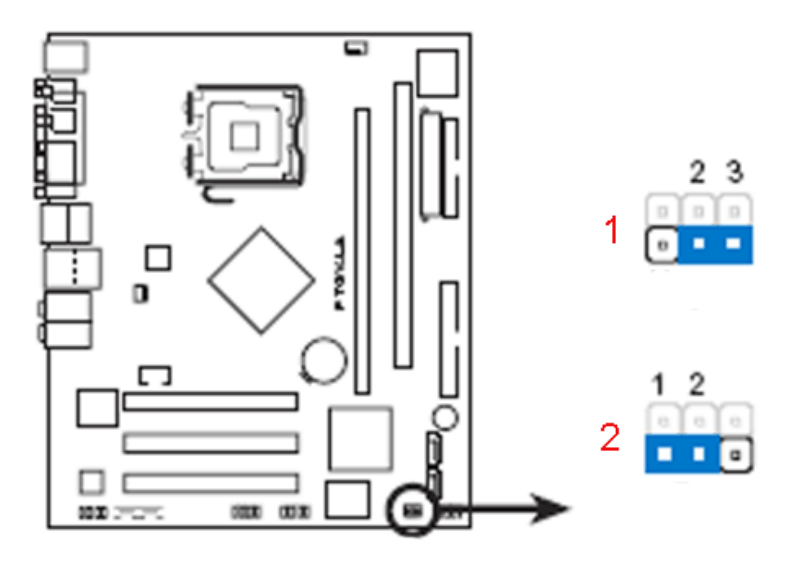

### **1 - Normal (default)**

**2 - Clear CMOS**

Back [to top](#page-0-1)

[United](https://web.archive.org/web/20140910160548/http://h10025.www1.hp.com/ewfrf/wc/clc?destPage=document&cc=us&dlc=en&docname=c00499325&lang=en&lc=en) States Mobile [version](https://web.archive.org/web/20140910160548/http://h10025.www1.hp.com/ewfrf/wc/document?cc=us&dlc=en&docname=c00499325&lang=en&lc=en&X-view=mobile&)

#### **[About](https://web.archive.org/web/20140910160548/http://www8.hp.com/us/en/hp-information/index.html) HP**

[Contact](https://web.archive.org/web/20140910160548/http://www8.hp.com/us/en/contact-hp/contact.html) us [Newsroom](https://web.archive.org/web/20140910160548/http://www8.hp.com/us/en/hp-news/newsroom.html) Investor [relations](https://web.archive.org/web/20140910160548/http://h30261.www3.hp.com/phoenix.zhtml?c=71087&p=irol-irhome) Living [Progress](https://web.archive.org/web/20140910160548/http://www.hp.com/hpinfo/globalcitizenship/) [Accessibility](https://web.archive.org/web/20140910160548/http://www8.hp.com/us/en/hp-information/accessibility-aging/index.html) [Events](https://web.archive.org/web/20140910160548/http://h22166.www2.hp.com/calendar.aspx?cc=us&lang=en) [HP Labs](https://web.archive.org/web/20140910160548/http://www.hpl.hp.com/) [Jobs](https://web.archive.org/web/20140910160548/http://www8.hp.com/us/en/jobsathp/index.html)

#### **Social Media**

[Consumer](https://web.archive.org/web/20140910160548/http://h30434.www3.hp.com/psg) support forum Enterprise business [community](https://web.archive.org/web/20140910160548/http://h30499.www3.hp.com/) [Corporate](https://web.archive.org/web/20140910160548/http://h30507.www3.hp.com/hpblogs/) blogs

# $f$  in  $y$

#### **HP [Partners](https://web.archive.org/web/20140910160548/http://www8.hp.com/us/en/solutions/partner-programs/partners.html)**

[Become](https://web.archive.org/web/20140910160548/http://www8.hp.com/us/en/solutions/partner-programs/partners.html) a partner Find a [reseller](https://web.archive.org/web/20140910160548/http://www8.hp.com/us/en/store-finder/index.do) [PartnerOne](https://web.archive.org/web/20140910160548/http://www8.hp.com/us/en/hp-information/partnerone-program/overview.html)

### **[Customer](https://web.archive.org/web/20140910160548/http://www8.hp.com/us/en/support.html) Support**

Power cord [replacement](https://web.archive.org/web/20140910160548/http://www.hp.com/support/PowerCordReplacement) [Download](https://web.archive.org/web/20140910160548/http://www8.hp.com/us/en/drivers.html) drivers [Register](https://web.archive.org/web/20140910160548/http://register.hp.com/) your product [Authorized](https://web.archive.org/web/20140910160548/http://www8.hp.com/us/en/store-finder/find.do?bs=SR4&type=authorized) service providers Training & [certification](https://web.archive.org/web/20140910160548/http://h10120.www1.hp.com/expertone/) Product [recycling](https://web.archive.org/web/20140910160548/http://www8.hp.com/us/en/hp-information/environment/product-recycling.html)

[Home](https://web.archive.org/web/20140910160548/http://www8.hp.com/us/en/home.html) | Email [sign-up](https://web.archive.org/web/20140910160548/https://h41183.www4.hp.com/hub.php?country=US&language=US) | Site [map](https://web.archive.org/web/20140910160548/http://www8.hp.com/us/en/sitemap.html) | [Privacy](https://web.archive.org/web/20140910160548/http://www8.hp.com/us/en/privacy/privacy.html) | [Cookies](https://web.archive.org/web/20140910160548/http://www8.hp.com/us/en/privacy/privacy.html#hpdct) & ad choices | [Terms](https://web.archive.org/web/20140910160548/http://www8.hp.com/us/en/privacy/terms-of-use.html) of use | [Recalls](https://web.archive.org/web/20140910160548/http://www8.hp.com/us/en/hp-information/recalls.html) © 2014 Hewlett-Packard Development Company, L.P.

View [mobile](https://web.archive.org/web/20140910160548/http://m.hp.com/us/en/home.html?dev-exp=m) site